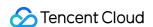

# Content Delivery Network Best Practice Product Documentation

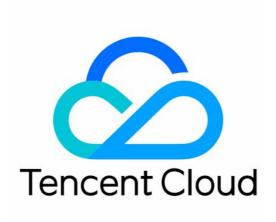

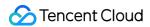

#### Copyright Notice

©2013-2024 Tencent Cloud. All rights reserved.

Copyright in this document is exclusively owned by Tencent Cloud. You must not reproduce, modify, copy or distribute in any way, in whole or in part, the contents of this document without Tencent Cloud's the prior written consent.

Trademark Notice

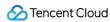

All trademarks associated with Tencent Cloud and its services are owned by Tencent Cloud Computing (Beijing) Company Limited and its affiliated companies. Trademarks of third parties referred to in this document are owned by their respective proprietors.

#### Service Statement

This document is intended to provide users with general information about Tencent Cloud's products and services only and does not form part of Tencent Cloud's terms and conditions. Tencent Cloud's products or services are subject to change. Specific products and services and the standards applicable to them are exclusively provided for in Tencent Cloud's applicable terms and conditions.

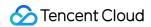

## **Contents**

**Best Practice** 

CDN - CVM

Overview

Via CDN Console

CDN - COS

Overview

Via CDN Console

Via COS Console

Configuring CNAME via DNSPod

Regularly Storing CDN Logs

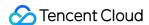

# Best Practice CDN - CVM Overview

Last updated: 2020-08-17 11:48:33

This document describes how to use Tencent Cloud CDN to accelerate access to CVM.

## Content Delivery Network (CDN)

By delivering resources to high numbers of globally deployed cache nodes and leveraging Tencent's independently developed GSLB scheduling system, CDN enables nearby access to required resources for end users. This reduces access delays caused by network congestion, distance, and ISP issues and effectively improves the download speed, responsiveness, and user experience.

## Cloud Virtual Machine (CVM)

CVM provides scalable virtual computing resources in the cloud. You can launch CVM instances on different operating systems and load them into your custom application environment. As your business needs change, you can scale your computing resources in real time and adjust your CVM instance specifications accordingly.

## **Content Delivery Practices**

CDN can accelerate global delivery of static resources such as massive amounts of audio/video files, images, and files stored in CVM. With CDN's global cache nodes and scheduling capabilities, frequently requested resources can be delivered to edge servers in advance. When they are accessed or downloaded by end users, the cached resources on a nearby node will be returned.

CDN acceleration for CVM not only reduces the pressure on the origin server, transfer delay, and bandwidth costs, but also significantly improves the service availability.

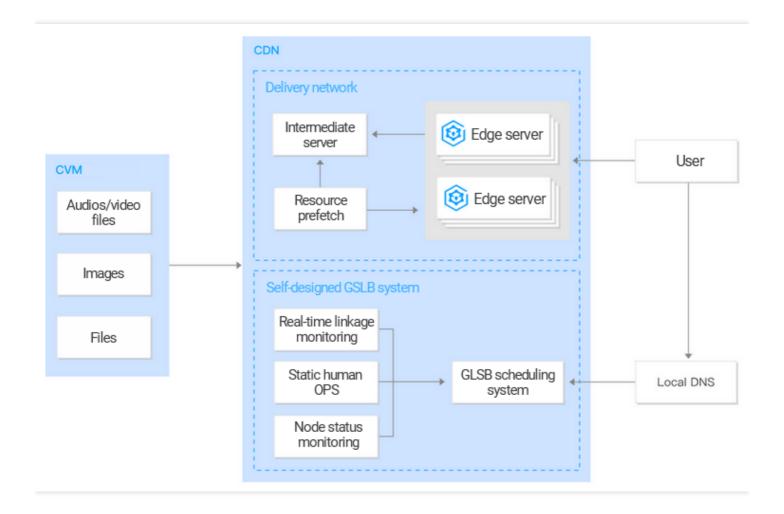

#### ▲ Note:

Tencent Cloud Enterprise Content Delivery Network (ECDN) can be used to accelerate the delivery of dynamic/static resources or dynamic resources stored in CVM.

## Implementation

CDN acceleration can be implemented for CVM in the following way:

Bind the CDN acceleration domain name to the CVM domain name or IP address and enable the CDN acceleration service. For detailed directions, please see Implementation via CDN Console.

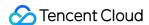

## Via CDN Console

Last updated: 2021-11-25 15:11:56

This document describes how to accelerate access to CVM instances through CDN console.

## Prerequisite

- 1. You have signed up for a Tencent Cloud account and verified your identity.
- 2. You have activated the CVM service. For more information, see Getting started with CVM.

#### **Directions**

#### **Creating a Distribution**

Log in to the CDN console, click **Domain Management** in the left sidebar to enter the domain name management page, and click **Create a Distribution**.

#### Part 1: Domain name configuration

Enter your service domain name in the domain field and select the project, region, and service type:

| Configuration | Description                                                                                                    |
|---------------|----------------------------------------------------------------------------------------------------|
|               | <ol> <li>The domain name can contain up to 81 characters.</li> <li>ICP filing is required for domain names running in the Chinese mainland.</li> <li>Sub-domains (a.test.com or a.b.test.com) and wildcard domain names (*.test.com or *.a.test.com) are supported.</li> <li>You need to verify the domain name ownership when connecting a wildcard domain name or a connected domain name.</li> </ol>                                                                   |
| Domain Name   | Notes:  1. If a wildcard domain name is connected here, its sub-domains and second-level wildcard domain names cannot be connected by any other accounts.  2. Domain names in the format of *.test.com and *.a.test.com cannot be configured at the same time.  3. Domain names containing underscores and punycode-converted Chinese characters are now available.  4. Malicious or high-risk domain names cannot be connected to. For more information, see Use Limits. |

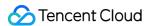

| Configuration     | Description                                                                                                    |  |
|-------------------|----------------------------------------------------------------------------------------------------|--|
| Project           | Project is a set of resources shared by all Tencent Cloud products. You can manage it on the Project Management page.                                                                                                    |  |
| Region            | The Chinese mainland: access requests from users all around the world will be scheduled to cache nodes in the Chinese mainland.  Outside the Chinese mainland: access requests from user all around the world will be scheduled to cache nodes outside the Chinese mainland.  Global: access requests will be scheduled to the nearest optimal node, regardless of whether it's within or outside the Chinese mainland.  Notes:  Acceleration services in and outside the Chinese mainland are billed separately. For more information on billing policies, see Billing Overview. |  |
| Service Type      | CDN optimizes acceleration performance based on service type.  For the best acceleration result, we recommend selecting the service type similar to that of your actual business.  Static acceleration: suitable for small-scale resource acceleration scenarios such as ecommerce, websites, and game images.  Download acceleration: suitable for download scenarios such as game installation, source audio/video file download, and mobile phone firmware distribution.  Streaming VOD acceleration: suitable for scenarios such as online education and VOD.                 |  |
| Internet Protocol | IPv4: nodes can be accessed only through IPv4 addresses. IPv4+IPv6: nodes can be accessed through both IPv4 and IPv6 addresses. Only when this option is selected can an IPv6 origin server be configured.  Note: IPv6 is only supported in the Chinese mainland.                                                                                                    |  |

#### Part 2: Origin server configuration

Configure the origin. When the requested resource is not cached on CDN nodes, CDN will forward the request to the origin, pull the requested resource and cache it on CDN nodes.

| Configuration |
|---------------|
|---------------|

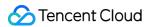

| Configuration            | Description                                                                                                    |
|--------------------------|----------------------------------------------------------------------------------------------------|
| Origin Server<br>Type    | Customer Origin: select this if you already have your own business server. (i.e., origin server).  Tencent Cloud COS: if resources are stored in COS, the bucket can be directly selected as the origin server.                                                                                                    |
| Origin Server<br>Address | Customer Origin:  1. Multiple IPs can be configured as the origin server, which will be polled during origin-pull.  2. If multiple IPs are used, you can configure weighted origin-pull in the format of  IP:port:weight(1 - 100)  IP:weight  3. You can configure one domain name as the origin server, which should be different from the business acceleration domain name.  Tencent Cloud COS:  1. Select from the drop-down list the bucket to be configured as the origin server.  2. If the bucket is private read/write, first grant CDN access to the bucket. Otherwise, origin-pull will fail. |
| Origin-pull<br>Protocol  | This can be selected based on the protocols supported by the origin server: HTTP: HTTP/HTTPS access requests use HTTP origin-pull. HTTPS: HTTP/HTTPS access requests use HTTPS origin-pull (the origin server must support HTTPS access). Follow protocol: HTTP access requests use HTTP origin-pull, while HTTPS access requests use HTTPS origin-pull (the origin server must support HTTPS access).                                                                                                    |
| Origin Domain            | This refers to the domain name accessed on the origin server by a CDN node during origin-pull.  If a subdomain name is connected, it will be the same as the acceleration domain name by default and can be customized.  If a wildcard domain name is connected, it will be the actual access subdomain name by default and can be customized.                                                                                                    |

## Part 3: Service configuration

Configure the node acceleration service:

|--|--|

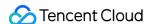

| Configuration          | Description                                                                                                    |  |
|------------------------|----------------------------------------------------------------------------------------------------|--|
| Ignore<br>Parameter    | A node caches resources by following the Key-Value mapping, where Key is the resource URL.  If "Ignore Query String" is enabled, parameters after "?" in the URL will be ignored.  Otherwise, Key will be a complete resource URL.  This feature is disabled for static acceleration and enabled for download and streaming media VOD acceleration by default. For more information, see Cache Key Rule Configuration. |  |
| Range GETs             | This specifies whether to process partial requests during origin-pull. It can be enabled only if the origin server supports Range GETs. For more information, see Range GETs Configuration.  This feature is enabled for COS origin by default                                                                                                    |  |
| Cache<br>Configuration | This specifies node cache validity configuration. The cache expiration time for all files is 30 days by default.  The configured cache validity is the longest possible time, the actual cache validity is related to the resources on nodes. For more information, see Node Cache Validity Configuration (Legacy).                                                                                                    |  |

#### Completing the configuration

After entering all configuration items on **Create a Distribution** page, click **Submit** to add a domain name and wait for the domain name configuration to be delivered over the entire network, which usually takes 5 to 10 minutes.

#### **Configuring CNAME**

After successfully adding a domain name, You can view the acceleration CNAME assigned by CDN on the **Domain**Management page. You need to add a CNAME record for the domain name through your DNS service provider (such as DNSPod). Acceleration services will become available after the DNS configuration takes effect. For more information, see CNAME Configuration.

#### Note:

According to regulations, if the origin server is at an accelerated domain name of Tencent Cloud CVM, the domain name configured for the host header should obtain an ICP filing through Tencent Cloud. For more information, see Host header configuration.

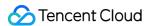

## CDN - COS

# Overview

Last updated: 2020-12-02 10:12:15

This document describes how to use Tencent Cloud CDN to accelerate access to COS.

## Content Delivery Network (CDN)

By delivering resources to high numbers of globally deployed cache nodes and leveraging Tencent's independently developed GSLB scheduling system, CDN enables nearby access to required resources for end users. This reduces access delays caused by network congestion, distance, and ISP issues and effectively improves the download speed, responsiveness, and user experience.

## Cloud Object Storage (COS)

You can store all your static resources such as static scripts, audio/video files, images, and attachments in standard storage in COS, which features unlimited capacity and high-frequency reads/writes to provide scalable and reliable storage for static resources and reduce pressure on resource servers.

## **Content Delivery Practices**

CDN can accelerate global delivery of static resources such as static scripts, audio/video files, images, and attachments stored in COS. With CDN's global cache nodes and scheduling capabilities, frequently requested resources can be delivered to edge servers in advance. When they are accessed or downloaded by end users, the cached resources on a nearby node will be returned. This reduces both pressure on the origin server as well as

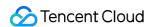

transfer delay, significantly improving the user experience.

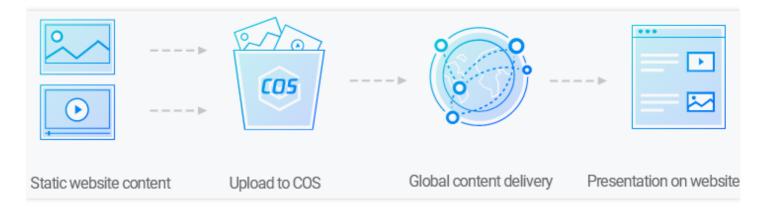

#### **⚠ Note**:

Tencent Cloud Enterprise Content Delivery Network (ECDN) can be used to accelerate the delivery of dynamic/static resources or dynamic resources stored in COS.

## Implementation

CDN acceleration can be implemented for COS in the following two ways. Choose either of them to complete acceleration:

- Point the COS endpoint to the CDN acceleration domain name and bind your domain name to the CDN
  acceleration domain name (through CNAME). For detailed directions, please see Implementation via CDN Console.
- Bind your domain name to the COS endpoint and enable CDN acceleration. For detailed directions, please see Implementation via COS Console.

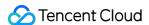

## Via CDN Console

Last updated: 2023-03-10 16:45:53

This document describes how to accelerate access to resources in COS through CDN.

## Prerequisites

- 1. You have signed up for a Tencent Cloud account and verified your identity.
- 2. A COS bucket has been created. For more information, see Creating Buckets.

## **Operation Guide**

#### Creating a distribution

Log in to the CDN console and click **Domain Management** in the left sidebar to enter the domain name management page. Then click **Create a Distribution**.

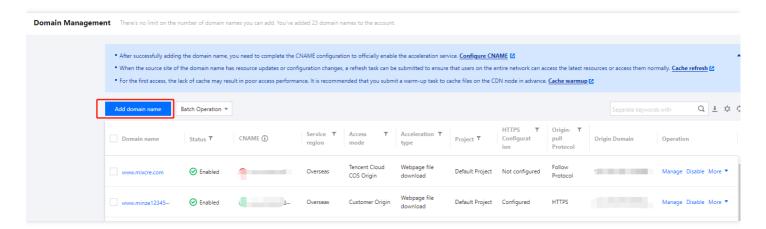

#### Selecting COS as origin server

#### Part 1: Domain name configuration

Enter your business domain name in the domain field, select a project and acceleration type, choose whether to enable IPv6 access, and set a tag:

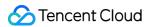

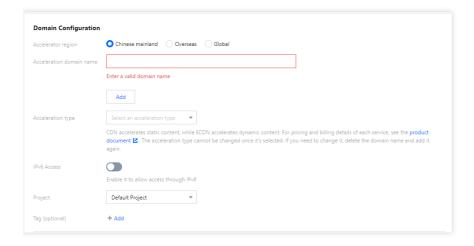

| Configuration            | Description                                                                                                    |
|--------------------------|----------------------------------------------------------------------------------------------------|
| Region                   | Chinese mainland: all requests are scheduled to cache nodes in the Chinese mainland.  Outside the Chinese mainland: all requests are scheduled to cache nodes outside the Chinese mainland.  Global: requests are scheduled to the nearest optimal node.  Notes: Acceleration services in and outside the Chinese mainland are billed separately. For |
|                          | more information, see Billing Overview.  1. The domain name can contain up to 81 characters.  2. ICP filing is required for domain names running in the Chinese mainland.                                                                                                    |
|                          | <ul> <li>3. Sub-domains ( a.test.com or a.b.test.com ) and wildcard domain names ( *.test.com or *.a.test.com ) are supported.</li> <li>4. You need to verify the domain name ownership when connecting a wildcard domain</li> </ul>                                                                                                    |
| Acceleration Domain Name | name or a connected domain name.  Notes:  1. If a wildcard domain name is connected here, its sub-domains and second-level wildcard                                                                                                    |
|                          | domain names cannot be connected by any other accounts.  2. Domain names in the format of *.test.com and *.a.test.com cannot be configured at the same time.  3. Domain names containing underscores and punycode-converted Chinese characters are                                                                                                    |
|                          | now available.  4. Malicious or high-risk domain names cannot be connected to. For more information, see Use Limits.                                                                                                    |
| Project                  | (Optional) Project is a set of resources shared by all Tencent Cloud products. You can manage it on the Project Management page.                                                                                                    |

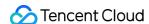

| Configuration     | Description                                                                                                    |
|-------------------|----------------------------------------------------------------------------------------------------|
| Acceleration type | Tencent Cloud CDN optimizes acceleration performance based on the service type. For the best acceleration result, we recommend that you select a service type that is similar to that of your actual business.  CDN is applicable to the acceleration of static resources. ECDN is applicable to the acceleration of dynamic resources.  CDN:  Acceleration of small webpage file downloads: applicable to e-commerce, websites, UGC communities, and other business scenarios that mainly involve small static resources, such as webpage styles, images, and small files.  Acceleration of large file downloads: applicable to business scenarios where large files, such as game installation packages, application updates, and application program packages, are downloaded.  Audio and video on demand acceleration: applicable to audio and video on-demand scenarios that require acceleration, such as online on-demand audio and video streaming. ECDN:  Dynamic and static content acceleration: applicable to business scenarios where dynamic and static data is integrated, such as various website homepages.  Dynamic content acceleration: applicable to scenarios such as account login, order transactions, API calls, and real-time queries.  Once selected, the acceleration type cannot be changed. To change the acceleration type, delete the domain name, add the domain name again, and then select a new acceleration type. |
| IPv6 Access       | (Optional) CDN nodes support IPv4 access by default. IPv6 access will be supported after it is enabled.  Note: IPv6 access is only available in the Chinese mainland.                                                                                                    |
| Tag               | (Optional) A tag is used to manage resources by category from different dimensions. If the existing tags do not meet your requirements, please go to Tag.                                                                                                    |

#### Part 2: Origin configuration

Configure the origin. When the requested resource is not cached on CDN nodes, CDN will forward the request to the origin, pull the requested resource and cache it on CDN nodes.

- 1. Select **COS** from the **Origin Type** drop-down list under **Domain Configuration**.
- 2. Select an origin-pull protocol based on the support of the origin server.
- 3. Select a **bucket** for the origin address.
- 4. Enable **Private Bucket Access**. You should go to **COS-bucket permission management** to authorize the CDN service first. After the service authorization is confirmed, you can manually enable this feature.

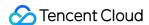

5. The default setting is used for **Origin Domain**. No modification is required.

After entering all configuration items on the **Add domain name** page, click **OK** and wait for domain name configuration to be delivered over the entire network, which usually takes 5 to 10 minutes.

#### **Configuring CNAME**

After successfully adding a domain name, you can view the acceleration CNAME assigned by CDN on the **Domain**Management page.

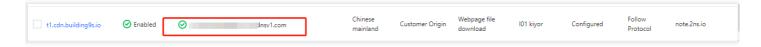

You must add the CNAME record for the domain name at your DNS provider, such as DNSPod. After **the DNS configuration takes effect**, acceleration services become available. For more information, see CNAME Configuration.

## **Recommended Configuration**

- 1. After completing all the settings, prefetch the static resource files in COS to CDN nodes in advance, which will reduce the strain on the origin server and accelerate response and downloading. For more details, see Prefetch Cache.
- Configure cross-origin access headers. For more details on cross-origin permissions of resources, see HTTP Response Header.
- 3. If the resource has been modified on your origin server, you are recommended to purge cache before prefetch again. For more details, see Purge Cache.

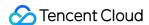

## Via COS Console

Last updated: 2023-03-10 16:41:19

This document describes how to accelerate access to resources in COS through CDN in the COS console.

## Prerequisites

- 1. You have signed up for a Tencent Cloud account and verified your identity.
- 2. You have activated the CDN service. For more information, see Configuring CDN from Scratch.

## **Operation Guide**

#### Creating a bucket

For more information on how to create a bucket, see Creating Buckets.

#### Configuring acceleration

- 1. After a bucket is created, click the name of the bucket in the bucket list to go to the configuration management page. You can also click **Configure** in the "Operation" column of the bucket to go to the configuration management page. Then, click **Domain Management** on the left sidebar.
- 2. Enable the **Default CDN Acceleration Domain**.

Generated by the system, the **default CDN acceleration domain** is the domain name passing through CDN cache nodes. You can choose to enable or disable it.

(1) Click Edit to manually enable Default CDN Acceleration Domain.

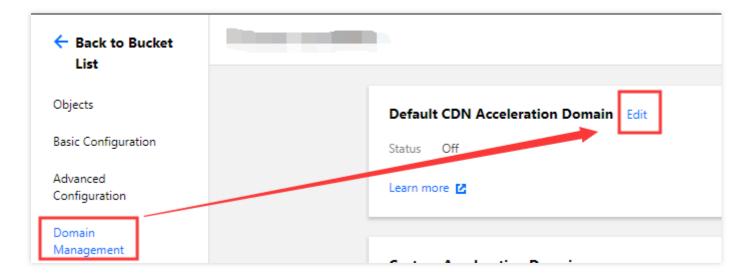

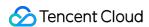

#### (2) Set the default CDN acceleration:

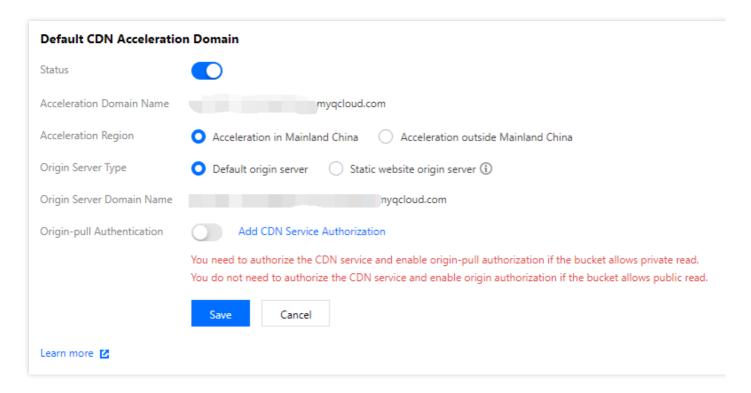

**Origin Server Type**: It is set to **default origin server**. If you have enabled static website for the origin server bucket and want to accelerate content delivery for the static website, select **static website origin server**.

**Origin-pull Authentication**: For public-read buckets, origin-pull authentication does not need to be enabled. For private-read buckets, CDN service authorization must be added and origin-pull authentication must be enabled manually. For more information, see **Enabling Default CDN Acceleration Domain Names**.

CDN Authorization: Click Add CDN Service Authorization and select I agree to this authorization and understand that the CDN service can access this bucket.

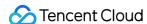

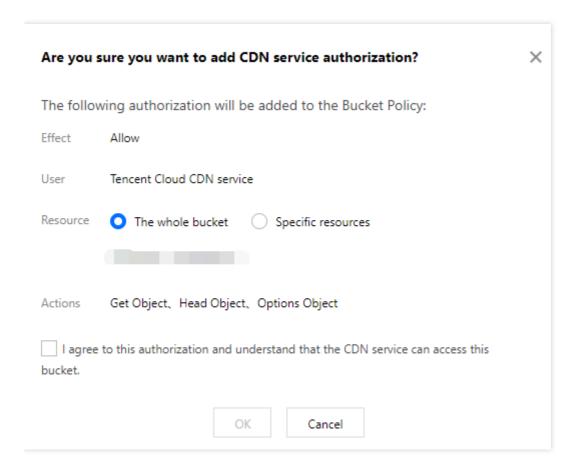

(3) After completing the configuration, click **Save**. CDN acceleration is enabled.

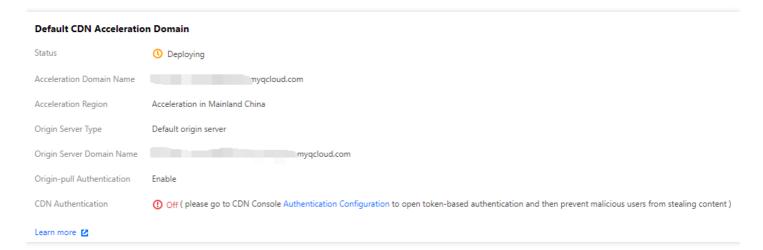

#### Note:

If both origin-pull authentication and CDN service authorization are enabled for private-read buckets, a
signature is not required to access the origin server through CDN, and cached resources in CDN are
distributed over the public network. In this case, data security may be affected. To ensure data security, we
recommend that you enable CDN authentication.

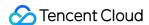

On May 9, 2022, COS discontinued support for default CDN acceleration domains for buckets that never
used them. This change does not affect buckets that are using or once used default CDN acceleration
domains. However, we recommend that you switch to custom CDN acceleration domains. For more
information on how to enable custom CDN acceleration domains, see Enabling Custom CDN Acceleration
Domains.

#### 3. Enable Custom CDN Acceleration Domain.

You can bind a custom domain name that already has an ICP filing to the bucket and enable CDN acceleration.

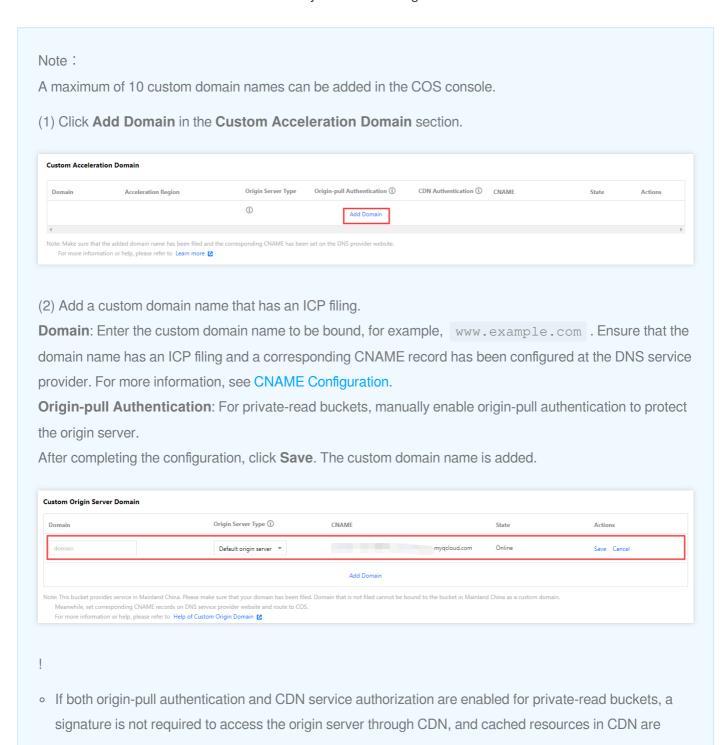

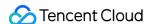

- distributed over the public network. In this case, data security may be affected. To ensure data security, we recommend that you enable CDN authentication.
- On May 9, 2022, COS discontinued support for default CDN acceleration domains for buckets that never
  used them. This change does not affect buckets that are using or once used default CDN acceleration
  domains. However, we recommend that you switch to custom CDN acceleration domains. For more
  information on how to enable custom CDN acceleration domains, see Enabling Custom CDN Acceleration
  Domains.
- (3) After the configuration is saved, the CDN authentication switch is displayed in the **CDN Authentication** column. You can manually enable CDN authentication for the custom domain name.

**CDN Authentication:** Timestamp authentication can be enabled to prevent data theft by malicious users. You can enable the feature after adding the domain name.

For more information on how to configure CDN acceleration in the COS console, see Domain Name Management Overview.

## **Recommended Configuration**

- After completing all the settings, go to the CDN Console and prefetch the static resource files in COS to CDN nodes
  in advance, which will reduce the strain on the origin server and accelerate response and downloading. For more
  details, see Prefetch Cache.
- Configure cross-origin access headers. For more details on cross-origin permissions of resources, see HTTP Response Header.
- 3. If the resource has been modified on your origin server, you are recommended to purge cache before prefetch again. For more details, see Purge Cache.

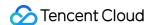

# Configuring CNAME via DNSPod

Last updated: 2021-09-23 15:09:58

Tencent Cloud CDN and DNSPod . If a domain name has been hosted on Tencent Cloud DNSPod, you can configure CNAME with a few steps through CDN console. Thus, you can reduce steps, save time and enable CDN acceleration service quickly.

#### Note:

It is only available on the Chinese site but not on the international site.

## Background

After a domain name is connected to CDN, the system will automatically assign a CNAME domain name suffixed with .cdn.dnsv1.com which can be viewed on the Domain Management page on the CDN console. It cannot be accessed directly. Instead, you need to complete the CNAME configuration with the domain name service provider first. When the CNAME record takes effect, you can enable the CDN acceleration service.

### Scenarios

Users who use both Tencent Cloud CDN and DNSPod can configure CNAME record to enable the CDN acceleration service.

## **Operation Guide**

#### Hosting domain names on DNSPod

You need to host the domain name resolution on DNSPod first. For more information, see Hosting Domain Name Resolution on DNSPod.

#### **Using CDN service**

#### Adding a domain name

Log in to CDN console, click **Domain Management** in the left sidebar, and click **Create a Distribution** to add the domain name you want to accelerate. For more information, see <u>Adding Domain Names</u>.

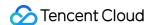

#### **Configuring CNAME**

Log in to [CDN console] and go to the [Domain Management] page(https://console.intl.cloud.tencent.com/cdn/domains). Find the domain name you want to accelerate, and hover over the icon in front of CNAME to view the note. Click **Quick Configure** to configure CNAME.

To enable acceleration service for the selected domain name, we will take following actions to process the resolution record for the domain name in DNSPod.

- 1. If the domain name has not configured any resolution record, add a Tencent Cloud CDN CNAME record with default line type. The default TTL is 600.
- 2. If the domain name has configured a resolution record, pause all configured resolution records and add a Tencent Cloud CDN CNAME record with default line type. The default TTL is 600.

Note: pause all configured resolution records for a domain name may affect existing DNS resolution service for the domain name.

1. You can log in to the DNSPod console to manage resolution records.

#### Note:

Please ensure current account has management permissions for the corresponding domain name.

If it is a sub-account or collaborator account, please contact master account to get authorization. For example,

you should get the write permission and QcloudDNSPodFullAccess permission corresponding to CDN acceleration domain name.

#### **Completing CNAME settings**

After submitting resolution for quick configuration, it will take about 1 minute to take effect. You can refresh [Domain Name Management] page(https://console.intl.cloud.tencent.com/cdn/domains) in CDN console. When the CNAME status changes to activated, you can hover over the icon in front of CNAME to view a note, i.e. acceleration service is in normal operation.

#### Note:

If you do not want to use this feature, you can configure CNAME by yourself. For more information, see CNAME Configuration.

## **Others**

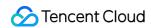

If you delete the corresponding acceleration domain name, we will not operate your resolution records in DNSPod. Please modify resolution records as needed.

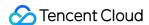

# Regularly Storing CDN Logs

Last updated: 2020-06-02 11:38:03

# **Regularly Storing CDN Logs**

This document describes how to use Tencent Cloud SCF to create two functions in order to regularly store CDN logs into COS.

# **Key Steps**

This document describes how to create the "storage" and "task distribution" functions, use them together, and configure a timer trigger in order to regularly store CDN logs into COS.

There are four key steps:

- A. Prepare the Tencent Cloud API access key and COS information
- B. Create the storage function (cdn-save-log-into-cos)
- C. Create the task function (cdn-dispatch-log-jobs)
- D. Configure the timer

## **Directions**

# A. Prepare the following resources before creating the functions

1. Tencent Cloud API access key

Go to the access key management page, query or create a key, and record the following information:

Access credential name ( Secretid ), such as AKIDRVI54XXn10r58oZpmzbBOnwt47xO1LRv

Access credential key ( SecretKey ), such as 3t0SYPHRIpjmAAUPfKM8b4yXnff4Aq56

2. COS bucket

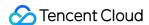

Log in to the COS Console, access the **Bucket List** to query or create a bucket, access the bucket to view its **Basic Information**, and record the following information:

```
Bucket name ( Bucket Name ), such as examples-1251002854

Bucket region ( Region ), such as ap-chengdu
```

## B. Create the storage function (cdn-save-log-into-cos)

- 1. Log in to the SCF Console and click Function Service.
- 2. Select Create and enter cdn-save-log-into-cos as the function name.
- 3. Select **Function Template**, search with the keyword "CDN", select the "cdn-save-log-into-cos" template, and click "Next" to access the function configuration page:

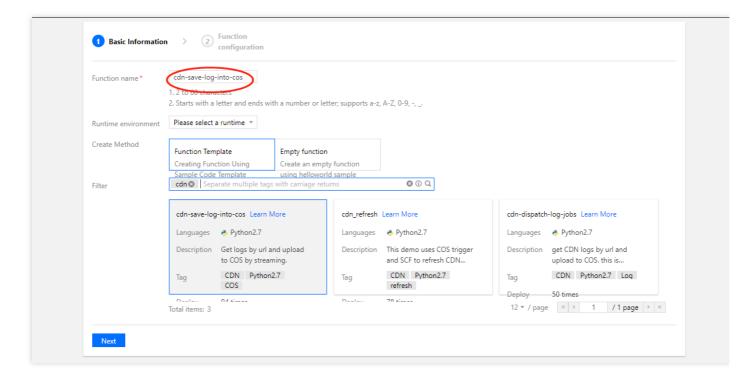

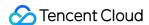

4. Click **Complete** to create the function.

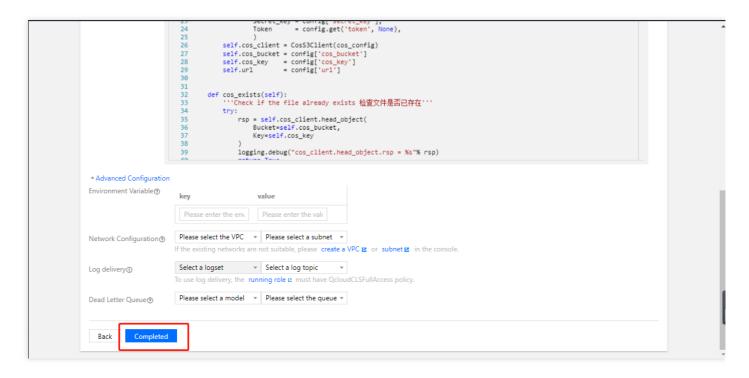

## C. Create the task function (cdn-dispatch-log-jobs)

- 1. Log in to the SCF Console and click Create.
- 2. Select Function Template, search with the keyword "CDN", and select the "cdn-dispatch-log-jobs" template.
- 3. Enter cdn-dispatch-log-jobs as the function name and click "Next".
- 4. Click **Complete** to create the function.

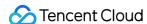

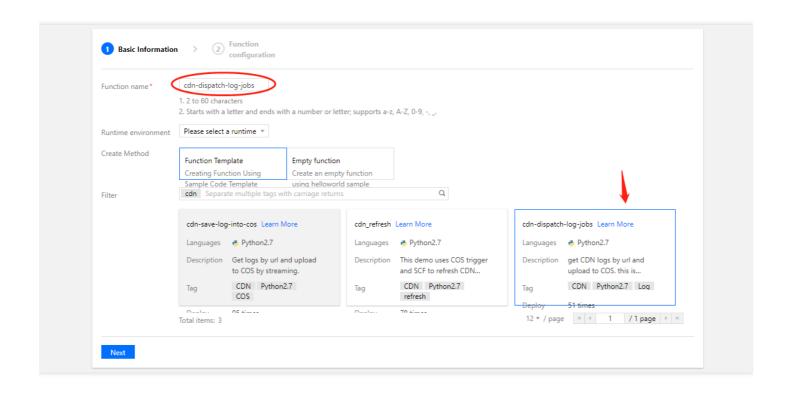

5. Click the **Function Code** tab. In the code editing box, modify the Python code by entering the following configuration information:

In the config variable on row 143, enter the corresponding configuration information:

- Set fields such as secret\_id , secret\_key , cos\_region , cos\_bucket , and scf\_region .
- If you set the function name as instructed in step B and do not want to modify it, you can retain the original value of scf\_function .
- The default value of <code>cdn\_host</code> is an empty array (i.e., the logs of all domain names under the account will be stored). If needed, you can enter the list of specified domain names.

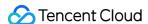

```
index.py
     2 ^
                                                                                                                                                                                                                   --- ...
                                                                  return {"status": "jobs dispatched", "count_url": cnt, "count_host": len(hosts)}
     ■ config.json
                                                                                                                                                                                                      E STANDERSONALISM
                                              141
     index.py
                                             142
143
144
                                                      def run_app():
    config = {
        'secret_id':
        'secret_key':
                                             145
146
147
                                                                  # The region of COS bucket.
'cos_region': 'ap-xxxx',
'cos_bucket': 'xxxxxxx-12
                                                                                         COS DUCKEC.
'ap-xxxx',
'xxxxxxx-1251002854',
'/cdnlog/%(host)s/%(day)s/%(filename)s',
                                              148
                                             149
150
                                                                   'cos path':
                                             151
                                                                  # SCF configuration, region and function names need to be consistent with the storage
                                                       function.
                                             153
                                                                   'scf_region': 'ap-xxxx',
'scf_function': 'cdn-save-log-into-cos',
                                                                                                                                                                                                      The second
                                              154
155
                                                                                                                                                                                                      -
                                                               # CDN configuration.
# If the domain name list is empty, it means to synchronize the logs of all domain
under the entire account.
                                             156
157
                                             158
                                                                  'cdn_host':
#'cdn_host':
                                                                                         [],
['tx-cdn.talebook.org','js.talebook.org'],
                                                                                                                                                                                         行:154 列:49 UTF-8 python
🛂 🔥 cdn-dispatch-log-jobs
```

- 6. Click Save.
- 7. Click **Test** to check whether the code runs properly. After the testing program stops running, you can access the COS Console and check whether the corresponding logs are stored in COS.

## D. Configure the timer

After you create the two functions above, the list on the SCF Console will be as shown below:

1. Click **cdn-dispatch-log-jobs** to access its details.

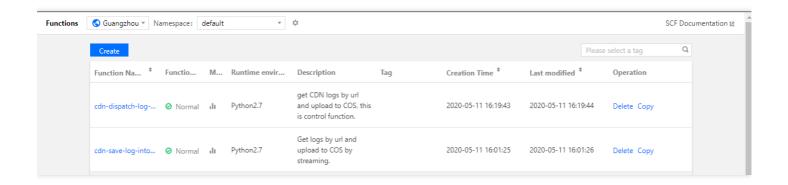

2. Click the Trigger Management tab and click Create a Trigger.

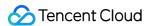

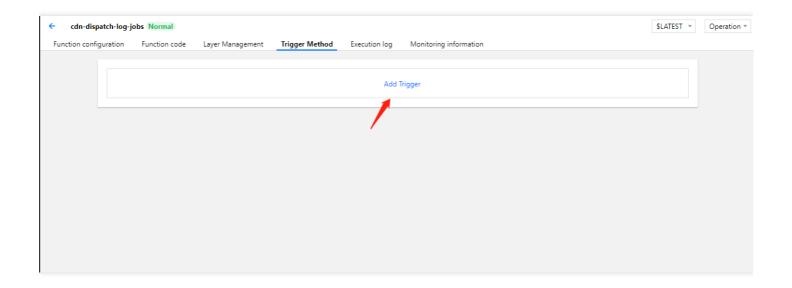

3. Select **Scheduled triggering** as the trigger method, enter a custom scheduled task name, select **Every 5 mins** as the trigger period, and click **Submit**.

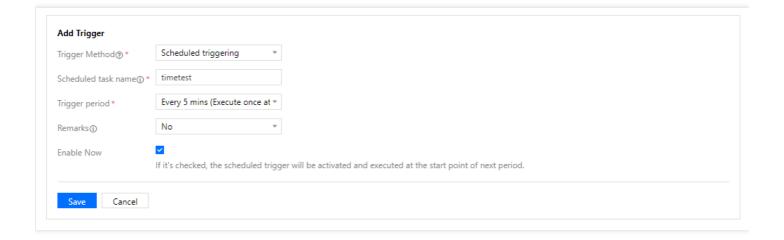

Once you complete all the steps above, CDN logs will be regularly stored into COS.